# **DISCOLOGY +3**

## UNA NUEVA GENERACION DE COPIADORES PARA EL +3

## **CONTENIDO**

#### 1. INTRODUCCION

- 1.1. ¿Qué es el Discology  $+3$ ?
- 1.2. Instrucciones de carga.
- 1.3. Teclas de funcionamiento
- 1.4. El Menu Principal
- 2. EDITOR DE DISCOS
- 3. COPIADOR
	- 3.1. Copiador Rápido
	- 3.2. Copiador de Discos Protegidos (DICOPI)
- 4. DISCPOKER
- 5. EXPLORADOR

#### NOTA DE COPYRIGHT

Ninguna parte de este Manual ni del programa pueden ser reproducidos por ningún medio sin permiso escrito del autor o su distribuidos. En caso contrario, e1 infractor será sometido a las actividades legales pertinentes aparecidas en el B.O.E. en su día.

Ni e1 autor ni su distribuidor se hacen responsables del mal uso del programa. Este programa está hecho en su totalidad para uso personal.

En nuestro afán por poder seguir haciendo nuevas utilidades para todos los ordenadores, ponemos el precio más bajo que podemos a nuestros productos para que estén al alcance de todos los bolsillos. Recordamos que tener el original da unos derechos que con una copia ilegal no se tienen.

> POR FAVOR COMPRA. NO ROBES. Primera Edición. JUNIO 1988. NEW FRONTIER SOFT S. A.

## **INTRODUCCION**

## **1.1. ¿QUÉ ES DISCOLOGY +3?**

- DISCOLOGY +3 es un lote de utilidades para el Spectrum +3 que contiene un editor de sectores, un copiador (Perdón, dos), un buscador de POKES y un explorador del ordenador.
- Hay algunas partes de este programa que tal vez se haya visto algo parecido en alguna revista del medio, por favor, no compares, éstas son mucho más potentes.
- $\bullet$  Hasta la fecha no hemos visto ningún programa para SPECTRUM +3, que se haya resistido al copiador de discos protegidos, sin embargo si alguien puede demostrar lo contrario, se le agradecería que lo comunicase a los editores para su arreglo en futuras versiones de este programa.

## **1.2. INSTRUCCIONES DE CARGA**

- Introducir el disco original por cualquiera de las dos caras en la unidad A de tu ordenador y desde el modo +3 BASIC! hacer LOAD "DISCO" y apretar INTRO.
- Atención, no utilizar la opción CARGADOR 8LOADER), puesto queel programa no funcionará.

### **1.3 TECLAS DE FUNCIONAMIENTO**

 El programa básicamente usa las siguientes teclas; excepto por ejemplo en el editor que además se utilizan otras; las cuales ya se explicarán más adelante.

o CURSOR IZQUIERDA ®

 $\overline{R}$ 

o CURSOR DERECHA ®

® Mueve el cursor o el icono en la dirección dicha.

o CURSOR ARRIBA ®

®

- o CURSOR ABAJO ®
- INTRO Efectúa la acción remarcada

Las demás teclas se explicarán en su momento. Si te equivocas al elegir una opción no te preocupes, una vez cargado cada subprograma tiene una opción para volver al menú principal.

#### **1.4 MENU PRINCIPAL**

- Para saber que estás en él, es muy fácil, verás cuatro iconos, los cuales te permitirán acceder a cualquier subprograma de éste.
	- Verás un DISCO ATRAVESADO POR UN RAYO

Esto es al editor de sectores.

Verás un DISCO ENCIMA DE OTRO

Esto son los copiadores

Verás un DISCO GOLPEADO POR UN MARTILLO

Esto es el buscador de POKES

Verás un DISCO ABIERTO

Esto es el explorador del +3

Para poder cargar cualquiera de estos programas selecciona con DERECHA o IZQUIERDA y pulsa la tecla INTRO cuando la opción remarcada esté parpadeante.

#### **2. EDITOR DE DISCOS**

Este subprograma como bien dice su nombre, te permite editar los sectores físicos del disco, cambiarlos a tu antojo, incluso en discos protegidos (hay algunas excepciones que más adelante explicaremos). Puede servir, por ejemplo para traducir un programa del inglés al castellano, para buscar vidas infinitas, para arreglar sectores estropeados. Hasta aquí, lo que hacen los editores estándar, además este editor incluye algunas características más, como pueden sen formatear a más velocidad de lo habitual, formatear discos en medio segundo, acelerar el disco, catálogos ampliados, etc.

Como decíamos antes, hay algunas excepciones, las cuales este; editor no se puede saltar, como es que los sectores estén formateados con valores distintos a lo habitual. Explicaremos mejor esto. Los discos, formateados para el +3 están compuestos de 40 pistas numeradas de la 0 a la 39, todos ellos con nueve sectores cada uno, y cada sector con 512 bytes. Si algún disco se sale de estas características, no podría ser editado. Esto sólo ocurre con programas protegidos, no por el sistema operativo del +3, o el AMSDOS, sino por protecciones más potentes como pueden ser las que realizan algunas casas comerciales en sus programas. Si esto ocurre, el editor dará un error (número 4 ).

Durante algunas ejecuciones del editor, aparecerán una serie de errores, que en pantalla no tienen ningún significado pero que los encontrarás en la página apropiada del manual del +3. Si no lo tienes a mano, a continuación encontrarás una ampliación de ellos explicados brevemente.

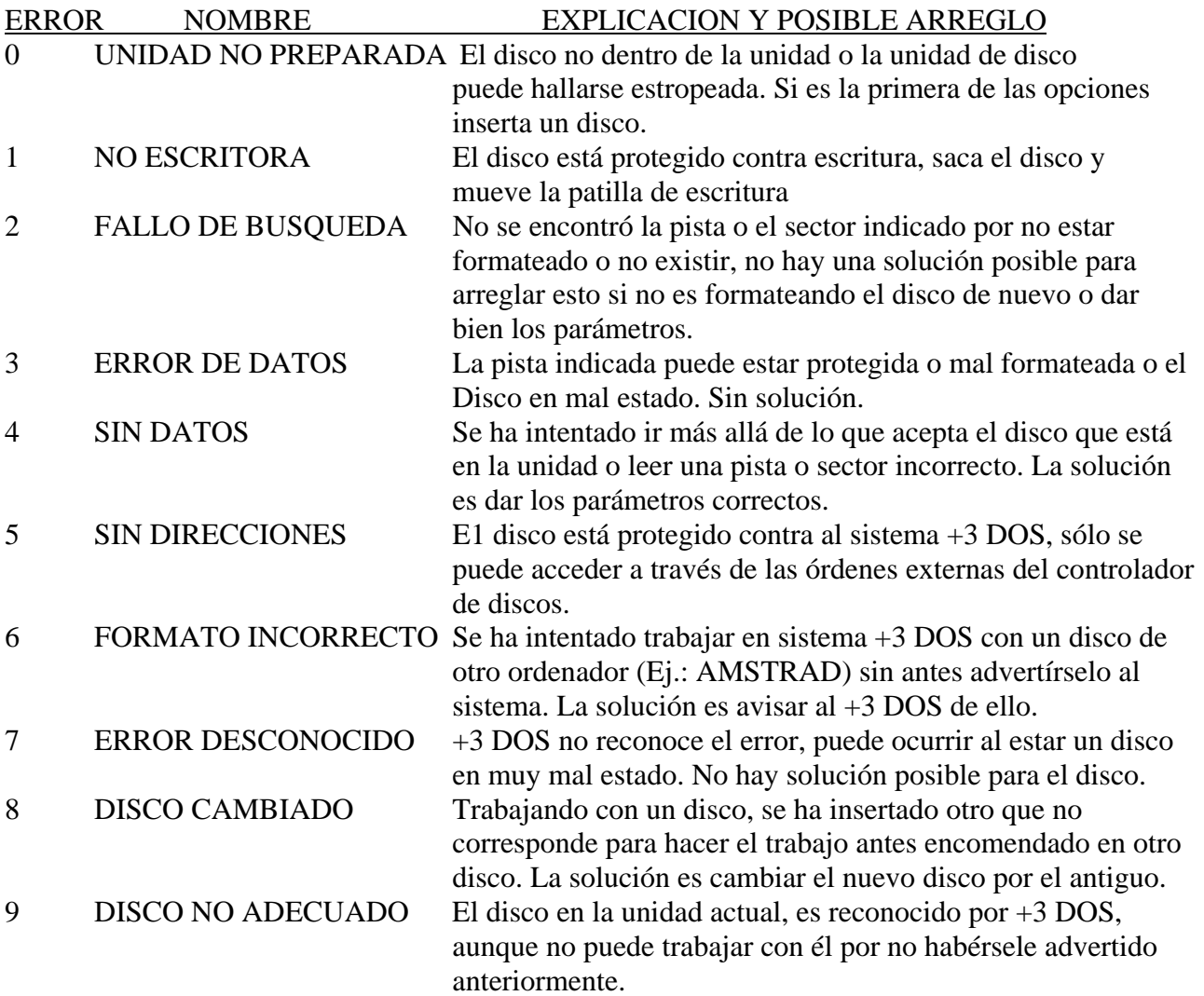

Estos errores, como hemos dicho antes, son los del sistema operativo, todas las utilidades de esta opción se basan en ellos, aunque en el sistema operativo se acepten las opciones de REINTENTAR, IGNORAR o CANCELAR, en el DISCOLOGY +3 se han anulado para ganar velocidad.

Las teclas, como hemos dicho antes, son las de siempre con excepción de:

VIDEO NORM " TRUE VIDEO) = Pasa a modo ASCII.

VÍDEO INV " INVERSE VIDEO) = Pasa a modo HEX.

EDIT = Aparece el primer submenú.

EXTRA = Aparece el segundo submenú.

A = Normalmente interrumpe 1a acción en proceso.

Una vez cargado podremos observar en la pantalla:

Zona superior izquierda con fondo verde:

- DIRECCION = Dirección de 0 a 511 que corresponde al número del byte sobre el cual está el cursor.
- PAGINA = La presentación en pantalla de cada sector se hace en dos veces. La primera, bytes del 0 al 255 que corresponden a 1a página 1, y la segunda de 256 a 511 que corresponden a la página 2, esto es lo que indican estos números.

Zona superior central (con fondo rojo)

- SECTOR = Indica el sector que se está usando en ese momento.
- $\bullet$  PISTA = Indica la pista actual.

Zona superior derecha- con fondo magenta.

- ESTADO = Sólo válido para el modo ASCII, indica mayúsculas o minúsculas.
- MODO = Indica si trabajamos en ASCII (con las letras) o HEX (en modo HEXADECIMAL).

En la parte de abajo encontraremos el nombre del programa, el mensaje de Copyright y el número de versión del programa. En la parte central de la pantalla podremos ver la parte de edición del programa con dos apartados:

- Con fondo CYAN encontraremos los caracteres ASCII.
- Con fondo AMARILLO encontraremos los números HEXADECIMALES que equivalen al carácter ASCII que está justo encima.

Una vez apretada la tecla EDIT, podremos ver:

AVANZAR

 Esta opción sirve para avanzar al siguiente SECTOR del disco. Si este sector era el último leerá el primero de la siguiente pista.

RETROCEDER

- Hace lo contrario a la anterior. LEER
- Sirve para leer el sector y la pista que esté en ese momento en el cuadro superior central. **ESCRIBIR**
- Hace lo contrario de lo anterior, pero antes pide confirmación. Esto sirve para grabar en el disco los cambios efectuados con el editor en el disco.

EDICION

Te permite volver a la edición de símbolos ASCII.

**SECTOR** 

 Sirve para ir directo al sector que tú le indiques, sin tener que pasar por todos los anteriores o posteriores.

PISTA

- Lo mismo pero con las pistas. UNIDAD
- Conmuta el disco A o el B. **MENU**
- Nos permite volver al menú principal. Sigue las instrucciones en pantalla. Una vez: apretada la tecla EXTRA EXTENDED);

ANULAR CANCEL

- Para volver a la edición ASCII.  $CAT 2$
- Nos hace un catálogo expandido en el cual hay información detallada sobre los atributos de los ficheros, número de ficheros, borrados, etc. Además de chequear el directorio y decirnos las entradas de directorio que tenemos en mal estado. Es decir, en la parte superior veremos los nombres de los ficheros con sus extensiones y en los lugares donde no haya ficheros veremos los espacios rellenos con el símbolo de dos puntos (:) Y si en un lugar de estos vacíos vemos algo diferente o que se salga de lo común,. quiere decir que tenemos mal las entradas de directorio y lo aconsejable es hacer un volcado de los programas por ficheros a otro disco con el propio sistema operativo del +3, o usando algún programa comercial. (Recomendamos TRANSFER: +3 -Topo Soft'88-).

CAT 3

 Sigue las instrucciones en pantalla. BUSCAR

- Sirve para buscar un texto, a través del disco de, como máximo, DOCE caracteres. .Durante la búsqueda se puede abortar usando la tecla destinada paratal fin. COPIAR
- Es para copiar datos situados dentro del BUFFER de edición que sean iguales a otra parte del mismo BUFFER. RELLENAR
- Permite rellenar con un valor determinado cierto espacio del BUFFER. VERIFICAR
- Sirve para verificar el BUFFER con el sector actual en el disco. FORMAT
- Formatea un disco en formato 17310 ganando unos cuantos segundos en este trabajo respecto al +3 DOS.

DATA FORMAT

- Formatea un disco en modo DATA FORMAT, compatible con el AMSTRAD CPC, que además aprovecha 5ks más en los discos con lo que tenemos una memoria definitiva en cada cara de178k. Con este sistema conseguiremos a su vez unas cuatro veces más de velocidad a la hora de cargar nuestros programas desde el propio sistema operativo del +3, la única desventaja que encontrarán los usuarios son los que tengan grandes conocimientos del +3 DOS y C/M, que como se darán cuenta que no se puede tener sector de inicialización.
	- FAST FORMAT
- Este sistema de formateado te permite formatear un disco en modo 173k, en tan solo medio segundo. Sí, has leído bien, medio segundo. Para ello sigue las instrucciones en pantalla. PLUS 3 VERSION
- Con esta opción podremos averiguar qué versión de  $+3$  tenemos, por aquello de las incompatibilidades.

#### **COPIADOR DE DISCOS**

Las teclas para manejar este programa son las siguientes:

CURSOR ARRIBA Mueven el icono en las direcciones indicadas sobre las }

CURSOR ABAJO diferentes opciones del programa.

CURSOR IZQUIERDA Permite conmutar las opciones de algunas } CURSOR DERECHA de las funciones del programa. INTRO Confirmará la opción preseleccionada.

Una ver cargado este programa veremos aparecer una ventana con opciones; pasamos a enumerar todas y cada una de ellas.

INFORMACION

 Con esta opción podremos conmutar si queremos que el programa nos informe de lo que va haciendo a la hora de copiar discos, si la ponemos en NO el programa ganará mucha más velocidad.

TURBODISC

 Si activamos esto conseguiremos que el disco gane un 40% más de velocidad a la hora de copiar. -ATENCION: Si esta opción está activada no podremos usar el chequeado de errores.

**ERRORES** 

 Esto en modo activo: sabremos si durante la copia del disco se ha producido algún tipo de error. Si es así el programa abortará la copia y regresará al menú principal del copión. Como decíamos antes, si esta opción esta activa no permitirá que lo esté la anterior, es decir la TURBODISC.

### VERIFICAR

 Permite saber si durante el proceso de escritura del disco ce ha cometido algún fallo. Si es así se abortará el proceso de copia.

FORMATEAR

 Si está activa, a la hora de la escritura no hará falta-haber formateado el disco previamente (Aunque es aconsejable haberlo hecho).

2A. COPIA

 Esto nos permite el ahorrarnos tener que volver a cargar el disco original en el caso que deseemos hacer más de una copia.

**ORIGEN** 

- Desde aquí podremos decidir en qué unidad vamos a tener el disco fuente, o sea, el original. **DESTINO**
- Lo mismo que la anterior, pero . para el disco destino, en el que se va a copiar. Si esta opción es diferente-a la anterior tendremos que tener los discos insertados en la respectivas unidades de disco antes de empezar con la copia.
- $\bullet$ LAS TRES OPCIONES SUE SIGUEN EN EL MENU, NO LAS EXPLICAREMOS EN ESTE APARTADO, PUESTO QUE ESTAN EXPLICADAS ANTERIORMENTE EN EL APARTADO 2.

# **DICOPY**

 Esta opción es la más potente del copión, pues permite copiar los discos protegidos de diversas casas comerciales. A la hora de efectuar este programa no hemos encontrado ningún programa que se resista. ATENCION: Esta opción sólo funciona si se elige nada más cargado el copión central, sin usar otra opción antes. Esto es así pues debido a la potencia del copión DICOPY, el disco está inicializado de una forma que si se usa otra de las del menú pierde esas posibilidades y el DICOPY no efectuaría bien su trabajo.

#### **MENU**

Si seleccionamos esto podremos retornar al menú principal.

A las teclas de funcionamiento también añadiremos que la tecla A permite ABORTAR el proceso de copia en cualquier momento de éste.

## **4. DISCPOKER**

Este programa, cono su nombre indica se dedica a obtener vidas infinitas en los juegos comerciales en disco. A la hora de probarlo hemos hallado pokes a un 90% de los juegos sometidos.

Una vez cargado nos pedirá que le indiquemos el modo de búsqueda; hay siete modos donde elegir. Eso es por si falla uno poder probar con otro de ellos.

Cuando hayamos hecho esto, nos pedirá si queremos CORREGIR o POKEAR. La primera opción nos permite corregir un juego en el que nos hayamos equivocado usando la segunda de estas opciones.

La segunda lo que hace es el trabajo que indica.

Cuando elijamos alguna de las opciones, el programa nos preguntará por al número de vidas que tiene el juego en la actualidad y después nos preguntará por el nuevo que queremos tener. RECUERDA: Lo máximo son 255 vidas, aunque no es aconsejable poner este número, puesto que

en el caso de que alcanzamos alguna vida extra sin que nos maten, el- juego dará la-vuelta al marcador y estaremos con 0 vidas (Estos son los inconvenientes de los microprocesadores de 8 Bits).

Para hacerlo, introducir el disco en la unidad A en el que vamos a buscar con la patilla de protección levantada para poder escribir en él.

- Apretar la tecla MAYUSCULAS a la vez que la de la opción.
- Dejar el disco funcionar.
- Cuando el programa encuentre un posible POKE, lo indicará en la pantalla y pedirá confirmación. ATENCION: los pokes que el programa encuentra no son pokes reales del programa sino de un buffer que crea DISCPOKER en memoria.

En el caso de que hayas contestado que sí a algún POKE, el programa grabará las modificaciones en el disco automáticamente, en caso contrario procederá a cargar la segunda parte del disco.

## **5. EXPLORADOR**

Esta parte del programa nos hace un chequeo completo de nuestro +3, lo único que debemos hacer es seguir las instrucciones que el programa da en pantalla y sabremos si nuestro ordenador funciona correctamente.

ATENCION: Hay que advertir que la opción de chequear el disco siempre da error, puesto que está trabajando en un sistema más grande y las unidades del +3, están todas defectuosas de fábrica.

Esperamos que el programa os sea de mucha utilidad y lo aprovechéis a tope. No obstante si tenéis alguna sugerencia o detectáis algún error dentro de él, no dudéis en comunicárnoslo, será bien recibido para las nuevas versiones del programa-

Desde aquí quiero dedicar este programa a todos las personas que con su ayuda han hecho posible la realización de este programa, También a JAVI, ANTONIO, FRANCISCO y a todos los demás que no cito aquí par falta de espacio. En especial le dirijo saludos, aunque no debiera al perro de PEPE.

GRACIAS A-TODOS

JOSÉ ROJAS 1988

#### **NEW FRONTIER**

C./ Pujadas, 15-17 entlo. – tel. 309.56.52 – 08018 BARNA